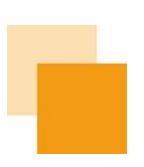

# **Working App – Konzeption und Features**

In diesem Dokument wird zunächst kurz auf die Herausforderungen durch die Pflicht zur Arbeitszeiterfassung eingegangen und wie diese mit Hilfe der Working App gelöst werden können. Danach werden die grundlegenden Konzepte der Working App und ihre Bestandteile – Working User App und Working Manager App – ausführlich erklärt. Dabei wird auf den Aufbau und die Funktionsweisen der beiden integrierten Apps eingegangen. Diese Erklärungen sollen Ihnen bei der Einführung der Working App in Ihrem Unternehmen und helfen.

# **Herausforderungen durch die Pflicht zur Arbeitszeiterfassung**

Die Einführung der Pflicht zur Arbeitszeiterfassung durch die Entscheidung des EuGH 2019 und des BAG 2022 (Deutschland) stellt Unternehmen vor verschiedene Herausforderungen. Besonders Unternehmen, die bisher auf das Vertrauensarbeitszeitmodell setzen, müssen ihre Zeiterfassungssysteme anpassen oder erstmalig einführen.

Darüber hinaus müssen Unternehmen sicherstellen, dass ihre Zeiterfassungssysteme den gesetzlichen Anforderungen entsprechen. Dabei besteht die Sorge, dass mit der Kontrolle der Arbeitszeiterfassung erheblicher zusätzlicher administrativer Aufwand für HR-Abteilungen entsteht.

Die Integration eines neuen Zeiterfassungssystems in die bestehende Arbeitsumgebung und die Akzeptanz durch die Mitarbeiter sind weitere Hürden. Die Umstellung kann zeitaufwändig sein und erfordert oft zusätzliche Investitionen in Technologie und Schulungen. Zudem besteht die Sorge, dass die bisherige Flexibilität und Freiheit der Mitarbeiter durch die Erfassungspflicht eingeschränkt werden könnte.

# **Was ist die Idee der Working App?**

Mit der Working App sind Sie in Ihrem Unternehmen für die Herausforderungen der Arbeitszeiterfassung bestens ausgestattet. Vor diesem Hintergrund ist die Working App so gestaltet, dass sie ein schlankes und smartes Tool darstellt, mit dem Unternehmen, Personalverantwortliche und Mitarbeitende einfach der gesetzlichen Pflicht zur Arbeitszeiterfassung nachkommen können.

Ein Hauptvorteil der Working App ist der geringe administrative Aufwand für die Personalabteilung. Die App automatisiert den Prozess der Zeiterfassung und erleichtert das Sammeln, Überprüfen und Verarbeiten der Arbeitszeiten der Mitarbeitenden. Zum einen werden Mitarbeitende direkt in der App daran erinnert, Ihre erfassten Arbeitszeiten an die HR-Abteilung abzusenden. Zum anderen erhalten Mitarbeitende schon während ihrer Arbeitszeiterfassung Hinweise zu den jeweiligen gesetzlichen Bestimmungen. Sollten diese dennoch nicht berücksichtigt werden, sehen Personalverantwortliche auf einen Blick, welcher Mitarbeitende sich an welchem Tag nicht an die gesetzlichen Bestimmungen gehalten hat und können hier einfach darauf hinweisen. Dies führt zu einer effizienten Verwaltung der Arbeitszeitdaten und ermöglicht es der HR-Abteilung, sich auf strategischere Aufgaben zu konzentrieren.

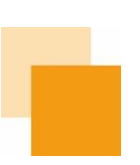

Die Working App unterstützt weiterhin die Anwendung des Vertrauensarbeitszeitmodells, indem sie HR Abteilungen durch entsprechende Hinweise bei Kontrolle der Einhaltung der gesetzlichen Bestimmungen entlastet und somit eine ständige Überwachung nicht notwendig ist. Die Überprüfung der Arbeitszeiten als solche steht folgerichtig auch nicht im Vordergrund der Working Manager App. Es geht vielmehr darum, gesetzeswidrige Abweichungen im Rahmen der Fürsorgepflicht des Unternehmens aufzudecken. Durch die automatische Erinnerung an das Absenden der Zeiten können Mitarbeitende außerdem bis zum Absenden vollständig privat für sich ihre Zeiten erfassen. Nichtsdestotrotz ist die Working App nicht ausschließlich für Unternehmen mit dem Vertrauensarbeitszeitmodell gedacht, sondern für alle, die eine einfache und effiziente Arbeitszeiterfassung suchen.

Für Mitarbeitende bietet die Working App einen übersichtlichen Funktionsumfang zur Arbeitszeiterfassung. Aufgrund der intuitiven Bedienbarkeit und der Integration in die meistens täglich verwendete Arbeitsumgebung myApps können Mitarbeitende praktisch ohne Einlernzeit die Working App bedienen. Besonders auch im Umfeld eines mobilen und flexiblen Arbeitsplatzes schätzen die Mitarbeitenden die minutengenaue und flexible Erfassung auf jedem beliebigen Endgerät, bei Bedarf auch dem eigenen Smartphone.

So können Ihre Mitarbeitende ihre Arbeitszeiten und Fehlzeiten mühelos erfassen und bei Bedarf auch bearbeiten. Dies gewährleistet Transparenz, Genauigkeit und ermöglicht es den Mitarbeitenden, ihre eigenen Arbeits- und Pausenzeiten im Blick zu behalten.

Zusammenfassend besteht die Idee der Working App darin, ein benutzerfreundliches und praxisorientiertes Tool zu bieten, das Unternehmen und ihren Mitarbeitern dabei hilft, die Arbeitszeiterfassung rechtlich korrekt und unkompliziert durchzuführen.

# **Wie ist die Working App aufgebaut?**

Die Working App ist eine benutzerfreundliche Applikation zur Arbeitszeiterfassung, welche nahtlos in die innovaphone PBX integriert ist. Sie beinhaltet sowohl die Anwendung der Arbeitszeiterfassung als auch die Anwendung zur Kontrolle der erfassten Arbeitszeiten. Für die einfache Zuweisung dieser Anwendung an die jeweilige Nutzergruppe (Mitarbeitende oder Personalabteilung/Führungskräfte) sind diese Funktionen auf die Working User App (Arbeitszeiterfassung) und die Working Manager App (Überblick über die Arbeitszeiterfassung der einzelnen Mitarbeitenden) aufgeteilt.

Im Folgenden werden die Funktionen der Working User App und der Working Manager App im Detail erklärt.

# **Working User App**

Damit Ihre Mitarbeitenden mit Arbeitszeiterfassung in der Working App starten können, benötigen sie die Working User App in ihrer myApps Oberfläche. Dafür muss ihnen die Working User App in Devices zugeteilt werden. Sobald ihnen diese zugeteilt wurde können Ihre Mitarbeitenden direkt mit der Arbeitszeiterfassung starten.

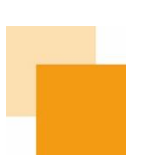

## **Arbeitszeiten erfassen**

Die Working User App ist bewusst schlank und einfach gehalten wobei sie trotzdem alle Funktionalitäten für die gesetzeskonforme Arbeitszeiterfassung beinhaltet. So können Mitarbeitende ganz einfach über einen Klick auf den Start-Stopp-Button mit der Erfassung ihrer Arbeitszeit beginnen und diese auch wieder pausieren und beenden. Bei Fehlern (z.B. Starten oder Stoppen vergessen) lassen sich die Zeiten auch händisch nachträglich anpassen.

### **Revisionssicherheit**

Während die Erfassung der Arbeitszeit noch läuft, sind die Zeiten nur für den Mitarbeitenden alleine einsehbar. Sobald die Zeiterfassung abgeschlossen ist, können die Mitarbeitenden ihre Arbeitszeiten absenden. Abgesendete Zeiten können nachträglich nicht mehr bearbeitet werden. Soll auf Anforderung des Mitarbeitenden eine abgesendete Zeit dennoch aufgrund eines Fehlers geändert werden, kann die Arbeitszeiterfassung für den entsprechenden Tag vom Personalverantwortlichen wieder zur erneuten Bearbeitung durch den Mitarbeitenden freigegeben werden. Außerdem werden Mitarbeitende in der Working User App nach einer gewissen Zeit (konfigurierbar in der Working Manager App) daran erinnert, ihre Arbeitszeiten abzusenden.

### **Überblick über die Arbeitszeiten**

Die Working User App besteht aus drei Bereichen: Laufende Zeiterfassung, Kalenderansicht, Tagesansicht. Während eines Arbeitstages können Mitarbeitende sehen, wie lange die Zeiterfassung schon läuft und wissen dadurch wann sie Pause machen sollten. In der Kalender- und Tagesansicht wird neben der Sollarbeitszeit für die einzelne Tage, Wochen und Monate auch die Differenz zur erfassten Arbeitszeit angezeigt. Dadurch haben Mitarbeitende immer einen guten Überblick über ihre geleisteten Arbeitsstunden.

### **Fehltage**

Fehltage können Mitarbeitende einfach als Urlaubstag, Krankheitstag oder Feiertag markieren, damit diese bei der Arbeitszeiterfassung richtig berücksichtigt werden. Die Stunden für diese Tage werden entsprechend des Arbeitszeitmodells berechnet. Dafür werden die vertraglich vereinbarten Arbeitsstunden für jeden Mitarbeiter in der Working Manager App konfiguriert (siehe unten).

#### **Hinweise in der App**

Um Mitarbeitende bestmöglich bei der rechtlich konformen Arbeitszeiterfassung zu unterstützen und Personalabteilungen bei der Kontrolle zu entlasten, beinhaltet die Working User App automatische Hinweise zu gesetzlichen Bestimmungen zur Arbeitszeit. So werden Mitarbeitende z.B. durch die App erinnert, sich an die Regelungen für Pausenzeiten zu halten, die tägliche maximale Arbeitszeit einzuhalten oder an Sonn- und Urlaubstagen nicht zu arbeiten. Falls nicht gewünscht, können diese Hinweise in der Working Manager App deaktiviert werden. (siehe unten)

# **Working Manager App**

Auch wenn die Arbeitszeiterfassung an die Mitarbeitenden delegiert werden kann, so muss dennoch überprüft werden, ob diese sich an die gesetzlichen Bestimmungen zur Arbeitszeit halten. Dies kann ganz einfach und schnell in der Working Manager App erledigt werden. Dafür benötigen die

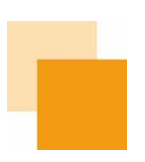

entsprechenden Mitarbeitenden (z.B. in der Personalabteilung oder Führungskräfte) lediglich die Working Manager App. Auch diese kann ihnen in Devices einfach freigegeben werden.

# **Anlegen der Mitarbeitenden**

Dadurch dass die Mitarbeitenden bereits in der innovaphone PBX angelegt sind, muss ihnen nur durch einen IT Administrator die Working User App zugeteilt werden (siehe oben). Sobald die Mitarbeitenden die Working User App starten, sind sie automatisch in der Datenbank der Working Manager App hinterlegt.

Für jeden Mitarbeitenden sind zunächst die Default Arbeitsstunden eingetragen (Default kann in den Einstellungen angepasst werden, siehe unten). Bei abweichenden vertraglichen Arbeitszeitmodellen kann dies aber einfach in der Working Manager App für einzelne Mitarbeitende angepasst werden. Hier kann für jeden Tag die Sollarbeitszeit individuell festgelegt werden.

# **Überblick über die Arbeitszeiten aller Mitarbeitenden**

Die Working Manager App beinhaltet zwei Bereiche: die Auflistung aller Mitarbeitenden und die detaillierte Ansicht der Arbeitszeiten eines einzelnen Mitarbeitenden. Die Auflistung aller Mitarbeitenden ist alphabetisch sortiert. Außerdem kann die Liste gefiltert werden, sodass nur diejenigen Mitarbeitenden angezeigt werden, bei denen die Zeiterfassung nicht mit den gesetzlichen Vorgaben übereinstimmt und somit Handlungsbedarf besteht.

Per Klick auf einen Mitarbeitenden in der Liste, öffnen sich die jeweiligen Details zur Arbeitszeiterfassung. In diesem Bereich werden die durch den Mitarbeitenden abgesendeten Arbeitszeiten angezeigt. Wie in der Working User App auch gibt es eine Kalender- und Tagesansicht in der neben den abgesendeten Arbeitszeiten auch die Sollarbeitszeiten und die Differenz angezeigt werden.

### **Hinweise zur Einhaltung der gesetzlichen Regelungen**

Wenn Mitarbeitende Arbeitszeiten erfasst haben, die den gesetzlichen Regelungen wiedersprechen, wird das in der Working Manager App auf einen Blick ersichtlich. Es wird sowohl vermerkt welche Regelung nicht eingehalten wurde als auch an welchem Tag. Dadurch können Personalverantwortliche (z.B. HR Abteilung oder Führungskräfte) Ihre Mitarbeitenden gezielt darauf ansprechen.

### **Revisionssicherheit**

Die durch die Mitarbeitenden abgesendeten Arbeitszeiten und Fehltage werden in der Working Manager App angezeigt und können nicht mehr verändert oder gelöscht werden. Sollten den Mitarbeitenden bei der Zeiterfassung Fehler passiert sein, kann in der Working Manager App pro Tag die Bearbeitung wieder erlaubt werden.

### **Einstellungen**

In den Einstellungen in der Working Manager App (im Hamburgermenü) kann die App so konfiguriert werden, dass sie an die jeweiligen Vorgaben im Unternehmen angepasst ist. Die folgenden Aspekte können individuell konfiguriert werden:

Zeitraum für das Erinnern der Mitarbeitenden an das Absenden der Arbeitszeiten

Irrtümer, Liefermöglichkeiten und technische Änderungen vorbehalten. E 09/2023 | A 11/2023, Gültig ab: 01.09.2023, Copyright © 2000-2023 innovaphone® AG innovaphone® AG | Umberto-Nobile-Str. 15 | D-71063 Sindelfingen | Tel +49 7031 73009-0 | www.innovaphone.com | E-Mail: info@innovaphone.com 4

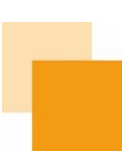

- Länge Pause beim automatischen Nachtragen
- E-Mail Berichte
- Default Arbeitszeitmodell im Unternehmen
- Voraussetzung für das Absenden von Arbeitszeiten

Zunächst kann bestimmt werden, in welchem Zeitraum die Mitarbeitenden an das Absenden ihrer erfassten Arbeitszeiten erinnert werden sollen. Dort kann auch die Länge der Pause bestimmt werden, die Mitarbeitenden nachtragen können, wenn sie vergessen haben bei der Pause die Zeiterfassung zu stoppen.

Die Working Manager App kann automatisch Berichte über die Zeiterfassung per E-Mail versenden. In den Einstellungen kann die E-Mailadresse für den Empfang dieser Berichte, sowie der Zeitabstand für das Versenden konfiguriert werden.

Außerdem kann die Default Arbeitszeit für neue Nutzer in der Working User App festgelegt werden und es können Bedingungen festgelegt werden, unter welchen es Mitarbeitenden nicht möglich ist, in der Working User App ihre Arbeitszeiten abzusenden.

Die gespeicherten Einstellungen und die Arbeits- und Fehlzeiten der Mitarbeitenden können in den Einstellungen der Working Manager App als CSV Datei exportiert werden.

# **Einsatz der Working App außerhalb Deutschlands**

In der aktuellen Version (13r3) wurden die arbeitsrechtlichen Hinweise der Working App speziell auf die Umsetzung des EUGH durch das BAG (Deutschland) abgestimmt. Auch wenn in anderen europäischen Ländern auch der Beschluss des EUGH gilt, können die länderspezifischen Umsetzungen jedoch geringfügig abweichen. Einem Einsatz der Working App in anderen Ländern steht in Bezug auf die Zeiterfassung nichts im Wege, die arbeitsrechtlichen Hinweise der App sollten allerdings überprüft werden.